## **Hur väljer jag startgrupp?**

När du är på anmälningssidan trycker du på Beställ tjänster

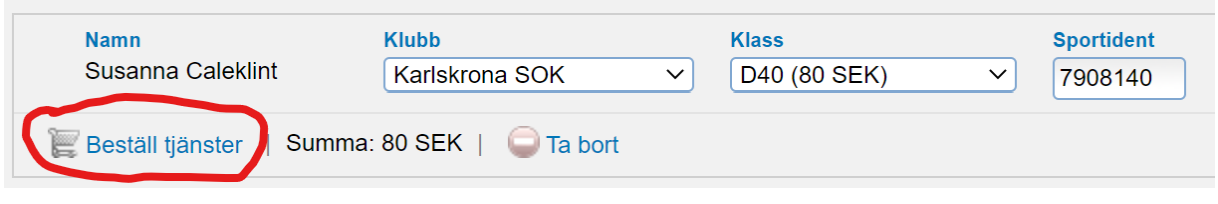

## Då visas denna meny:

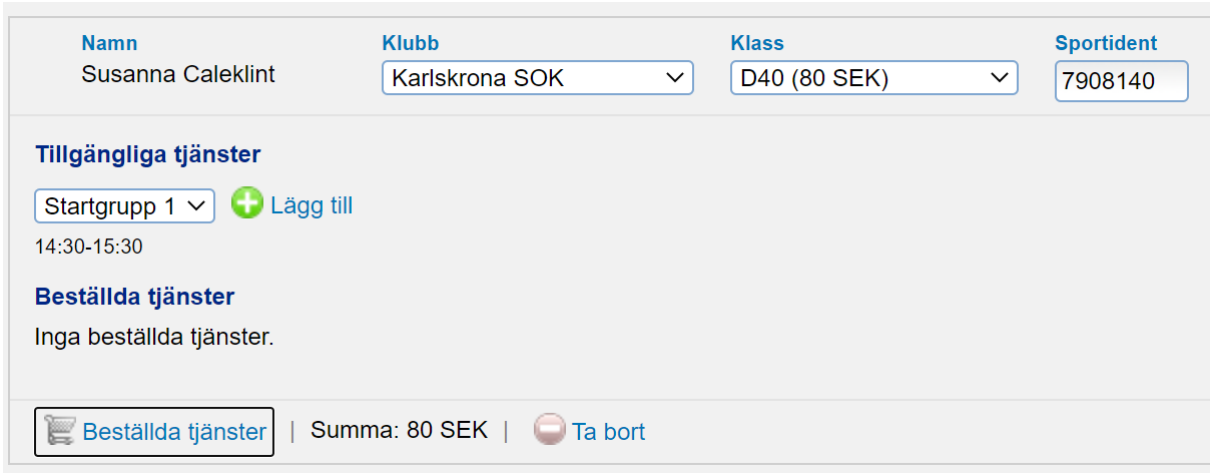

Välj start grupp i rullgardiingmenyn.

Tryck på spara

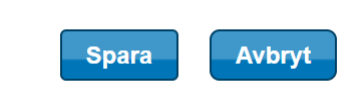